## **Northstar Digital Literacy:**

**Getting Started with Northstar** 

Theresa Sladek Literacy Minnesota

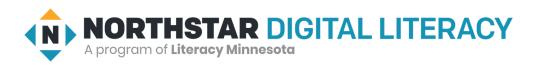

## Agenda

NORTHSTAR

- Review of Northstar Features
- Adding Staff
- Advertising with Northstar
- Adding Learners
- Proctoring Assessments
- Resources

### **Administrative Features**

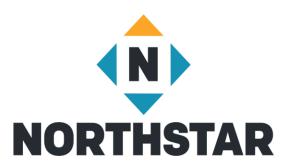

- Each site has 2-3 Administrators
  - Can add and delete staff/volunteers in Admin Portal
- Unlimited Staff, Proctors and Learners
  - Staff = anyone accessing the Admin Portal who is not an Administrator
  - Proctors = same access as staff, but have completed Proctor training
- Free advertising on Northstar homepage (if you want it)
- Setting up site specific parameters

### Access to the Admin Portal

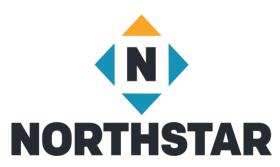

- Administrator adds staff to Admin Portal under "Location Information"
  - Choose Admin Portal Access or Proctor
- Northstar sends invited staff an email inviting them to Admin Portal
- Recipient then creates a password and is given access

# **Getting Started**

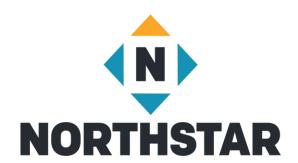

Admin Portal Toolbar

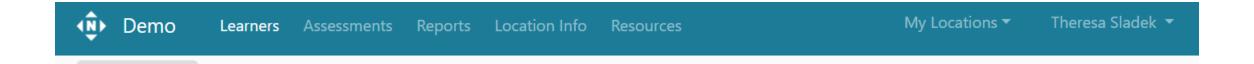

### **Location Information**

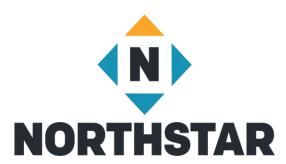

- Manage Staff
  - Adding and deleting Admins and Proctors
- Edit Location Information
  - Advertise on Northstar's home page
  - Allow learners to create their own accounts
  - Determine which assessments are available to learners
  - Determine if location is asked when Learner signs in to their Northstar dashboard

## Switching between Admin and Learner

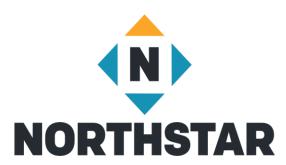

- Click on the dropdown arrow next to your name in the upper right hand corner of your screen
- Click on an available Northstar Online module you'd like to take
- To return to the Admin portal, click on the drop down arrow and select "Admin Portal"

### Assessments

#### Essential Computer Skills

- Basic Computer
- Internet basics
- Using Email
- Windows 10
- Mac OS

#### Essential Software

- Microsoft Word
- Excel
- PowerPoint
- Google Docs

#### Using Technology in Daily Life

- Social Media
- Information Literacy
- Supporting K-12 Distance Learning
- Career Search Skills
- Your Digital Footprint

### Coming Next

Telehealth

### **Assessment Uses**

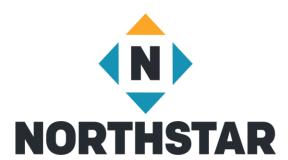

Pre- and Post-test

- Assess instructional needs and provide relevant instruction
- Certify achievements
- Prepare teaching staff

### **Assessment Options**

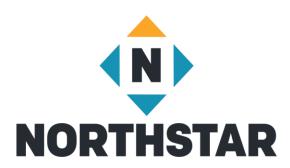

#### Logged in as learner

- Learner logs in to Northstar homepage
- Dashboard opens
- Click "Assessment" of choice
- Brings them to your site specific url

### Site Specific Northstar homepage

- Learner opens your site assigned Northstar homepage
- Clicks "take an assessment"
- Learner enters their Name

#### Proctored vs Unproctored

## **Proctoring Assessments**

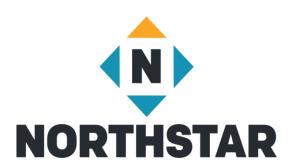

Certificates

- Maintain assessment viability
- In-person or remotely

## **Proctoring Overview**

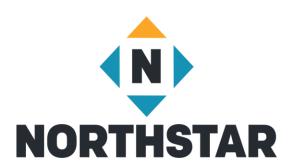

- Test taker must use a computer, laptop or Chromebook
- Help learners log in on your launch page
- Check ID
- Read Northstar Testing Code of Conduct to Test Takers
- Activate proctoring using proctor pin

## Results Page

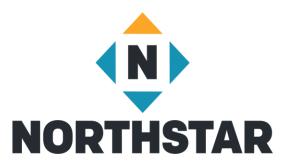

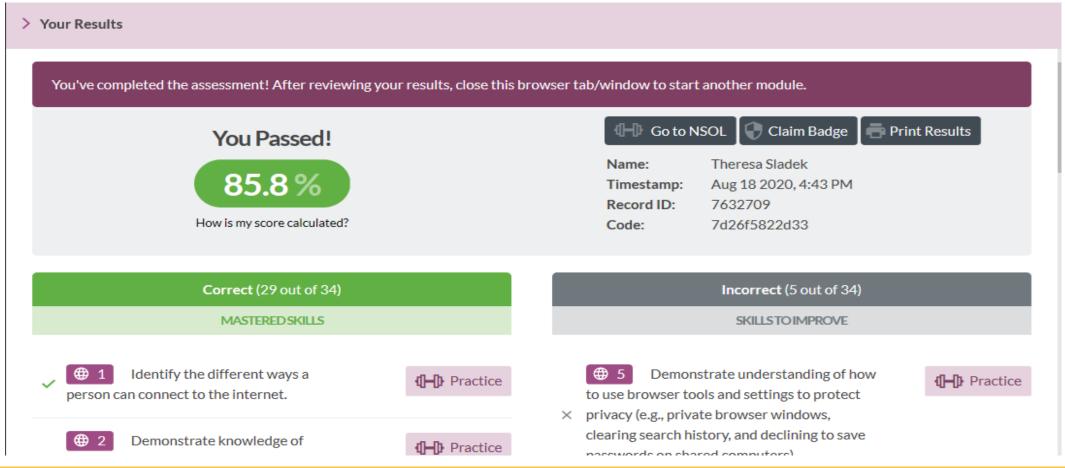

### Certificates

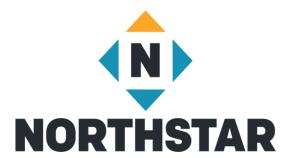

Print Certificates

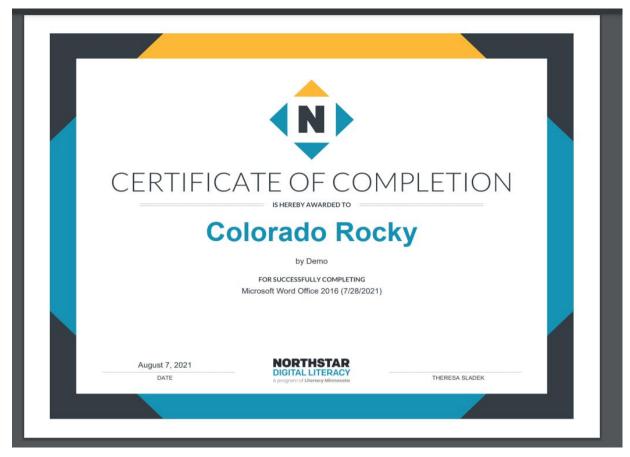

## Reporting

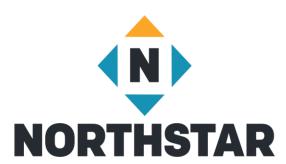

- Learner Tab
  - Quick look assessments passed
  - Overall look assessment scores and online learning completed
  - Time on Task
- Assessments Tab
  - Detailed look of assessments passed
- Reports Tab
  - Summary Reports
  - Detailed Reports

### Curricula

#### **Essential Computer Skills**

- Basic Computer
- Internet basics
- Using Email
- Windows 10
- Mac OS

#### **Essential Software**

- Microsoft Word
- Microsoft Excel
- Microsoft PowerPoint
- Google Docs

# Using Technology in Daily Life

- Social Media
- Information Literacy
- Career Search Skills
- Supporting K-12 Distance Learning

#### Coming Next

Your Digital Footprint

## **Teaching Resources**

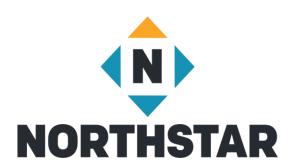

- Scope and Sequence
- Lesson Plans
- Unit Project
- Remote Teaching Resources

# Accessing Curricula

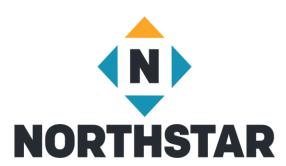

- Admin Portal
  - Resources
    - View Northstar Curriculum

## Northstar Online Learning Modules

#### **Essential Computer Skills**

- Basic Computer
- Internet basics
- Using Email
- Windows

#### **Essential Software**

Microsoft Word

#### **Using Technology in Daily Life**

Career Search Skills

#### **Next Up**

- Excel
- Social Media

### Resources

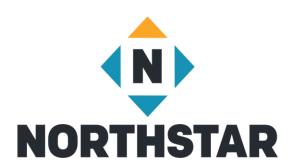

- Northstar Manual
- Quick Start Guides
- FAQs
- Proctoring Assessments
- Curricula
- Other Resources
- Create Support Ticket

### **Contact Information**

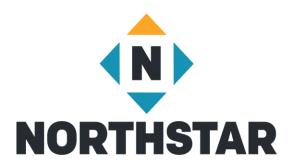

Theresa Sladek – National Partnerships and Northstar New Business tsladek@literacymn.org

Northstar Digital Literacy Website

https://www.digitalliteracyassessment.org/